## Faculty Grade Entry – Search & Sort Rosters

All semesters are visible in Faculty Grade Entry in CyberBear for most of the year.

However, during final grade entry at the end of a semester, the page typically displays only the rosters for that semester.

# Search

- Search by any criteria on the page, but it must match exactly
	- o Summer Session 2021 yields results:

**Faculty Grade Entry** 

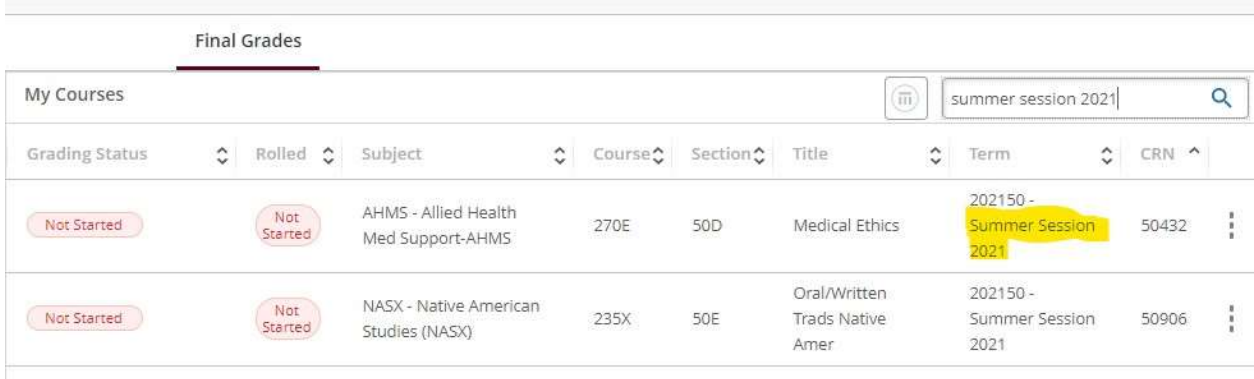

#### o Summer 2021 does not:

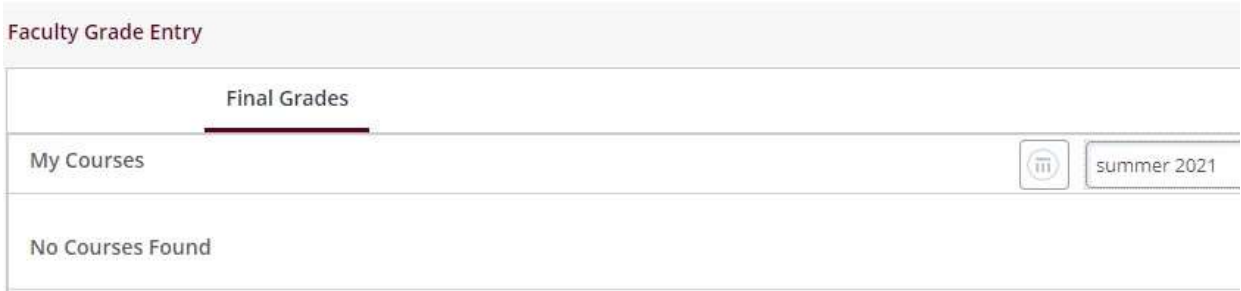

You can search then sort if needed:

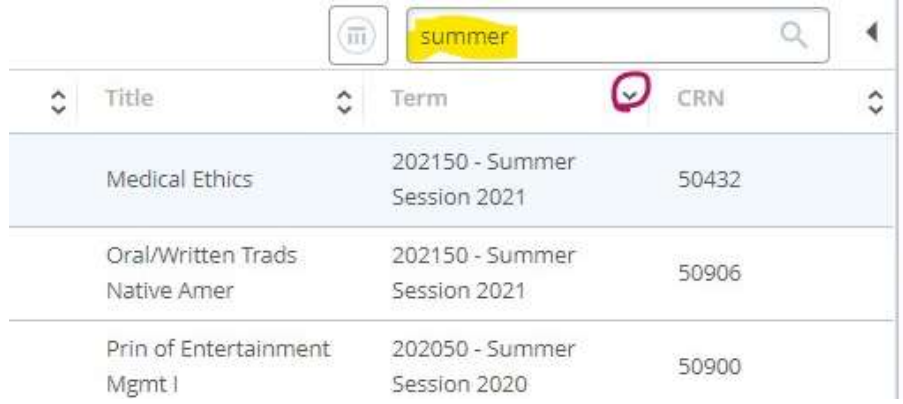

 If you can't find the course, try different search criteria or increase the Per Page limit in the bottom right corner

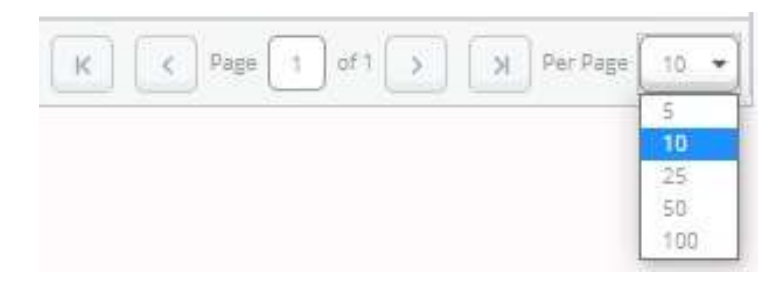

### **Sort**

Faculty Grade Entry automatically sorts numerically by CRN

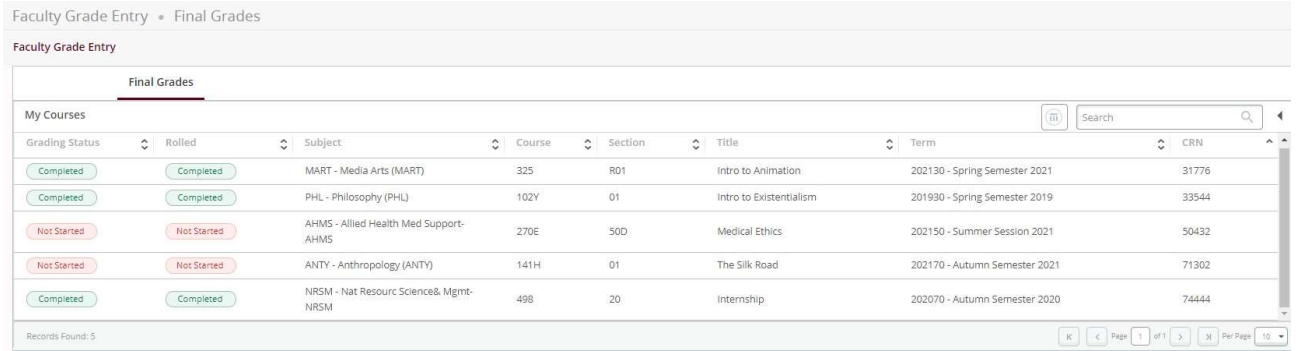

### Remember:

- CRNs change each semester
- Spring CRNs start with 3
- Summer CRNs start with 5
- Autumn CRNs start with 7

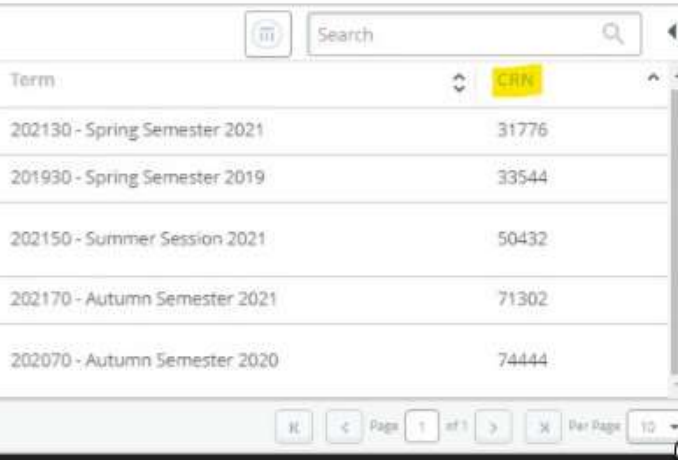

• Sort by any column on the page, using the up/down arrows

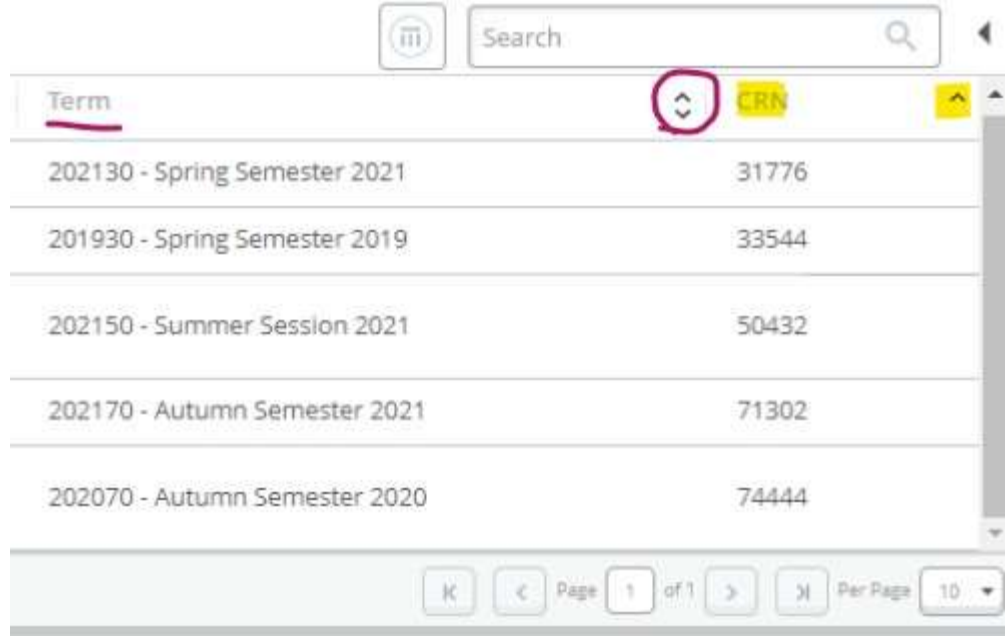

If you can't find the course, increase the Per Page limit or page over in the bottom right corner

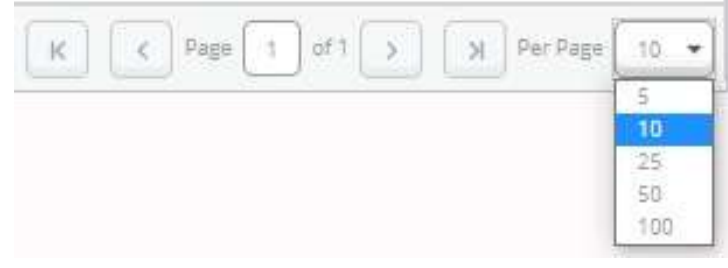